Nivel 3 • Aritmética • Potencias y raíces • Teoría (07)

## **Teclas para calcular raíces en la calculadora**

Vemos tres teclas que permiten calcular raíces:

- ✱ Para calcular raíces cuadradas usamos la tecla *√* , que puede aparecer en algunos modelos como *√x* o *√***◼**.
- ✱ Para calcular raíces cúbicas usamos la tecla **∛** , que puede aparecer en algunos modelos como *∛x* , *∛***◼** o incluso no aparecer.
- ✱ Para calcular cualquier raíz en general se dispone la tecla *<sup>x</sup>√* , que puede apa $r^{2}$ **vE** como  $x^2$  $\sqrt{p}$  o  $\sqrt{p}$ .

# **Ejemplos**

**Enunciado**: realiza con la calculadora las siguientes operaciones:

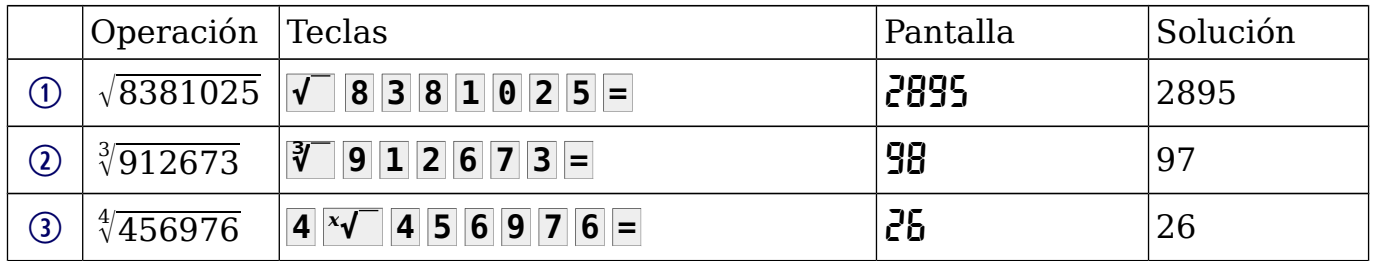

## **Consejos**

- ✱ Comprueba con tu calculadora que obtienes estos mismos resultados.
- ✱ En las calculadoras con una sola línea de pantalla el orden de las teclas de raíz cuadrada y de raíz cúbica es al revés que cuando la calculadora tiene dos líneas en la pantalla.
- ✱ El orden en que se escriben el índice y el radicando cuando se calcula una raíz general podría ser al revés que el indicado en estos ejemplos.
- ✱ Si tienes una calculadora nueva en tus manos, comprueba el orden correcto haciendo pruebas en las que sepas de antemano cuál ha de ser el resultado.
- ✱ Recuerda el paréntesis implícito que tienen todas las raíces.

# **Redondeos**

Lo más común calculando raíces es que el resultado tenga infinitas cifras y por tanto haya que redondearlo para dar la solución.

# **Ejemplos**

**Enunciado**: realiza con la calculadora las siguientes operaciones y da los resultados con cuatro cifras significativas:

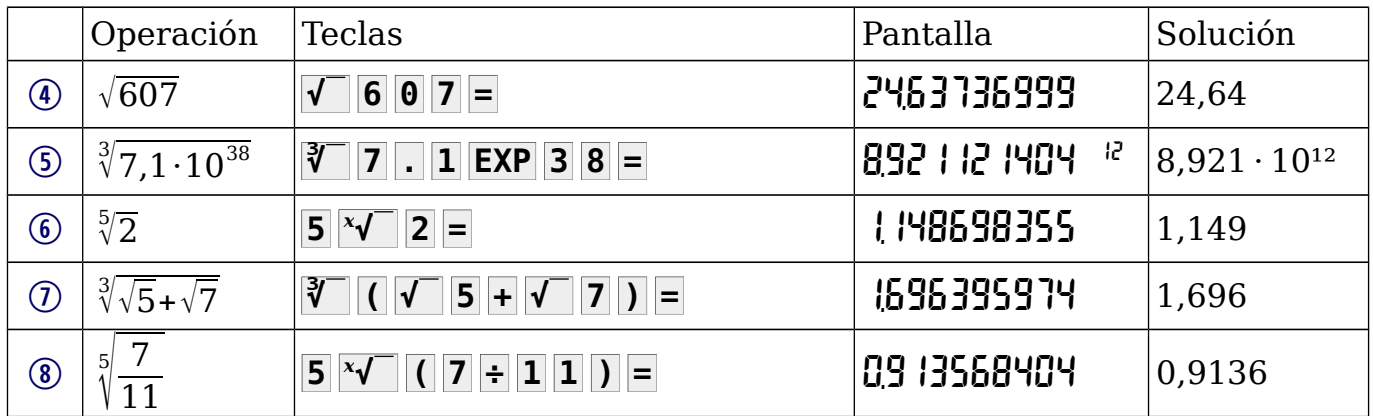